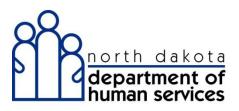

Quick Reference Guide

# MANAGING PROVIDER USER SECURITY

## **Organization Administration**

The Organization Administrator is the designated person with the primary responsibility and authority to establish accounts and passwords for access to provider specific secure information in ND Health Enterprise MMIS.

#### Important:

If a provider did not identify an Organization Administrator during the re-enrollment application process, then they must first perform a web portal registration in Health Enterprise with their new 7-digit Medicaid provider number on the Home page of the web portal. Once web portal registration is complete, the Organization Administrator's user ID and password will be mailed to the provider.

**IF you did not register for web portal access during re-enrollment, you can register on Health Enterprise**. The user ID and password will be mailed in separate provider letters. Following that step, additional Organization Administrator accounts and other user accounts can be established.

This instruction shows how an Organization Administrator works with security accounts for users within their organization. User has the ability to add, edit, reset passwords and delete user accounts.

**Important:** The Organization Administrator should set their profile to include <u>Provider-Organization Administrator</u> and <u>Provider-Primary Account Holder</u>.

- 1. Add a user
- 2. Search for a user
- 3. Reset a user's password
- 4. Deactivate a user
- 5. Unlock a user account

## 1. Add a user

| North Dakota MMIS Web Portal                                                                                                    | May 14, 2014<br>Skip Navigation   Contact Us   Help   Search   Log out | North Dakota Dept. of                  | Human Service.   |
|----------------------------------------------------------------------------------------------------|------------------------------------------------------------------------|----------------------------------------|------------------|
| Home Member > Provider > Claims > EDI > Authorizations > My Account > FES >                                                                              |                                                                        | Maintaining Organizat                  | ional Security   |
| age Users                                                                                                    | Print   Help = 0                                                       | 🗯 Slide Title                          | Duration Status  |
| equired Field 🛦 🛛 Has not logged in for 30 days ຝ Has not logged in for 60 days 🔺 Has not logged in for 90 days                                          | Add New User                                                           | <ul> <li>Introduction</li> </ul>       | 00:11            |
| Name ID                                                                                                    | ~                                                                      | <ul> <li>Prerequisites</li> </ul>      | 00:13            |
|                                                                                                    | 71                                                                     | <ul> <li>Learning Objectiv</li> </ul>  | 00:21            |
| ast Name First Name MI                                                                                                    |                                                                        | <ul> <li>CBT Navigation</li> </ul>     | 00:48            |
| hail                                                                                                    |                                                                        | <ul> <li>Finding and Editin</li> </ul> | 02:18            |
|                                                                                                    |                                                                        | <ul> <li>Resetting Passw</li> </ul>    | 00:53            |
| Designated as a Supervisor                                                                                                    |                                                                        | <ul> <li>Deactivating Acco</li> </ul>  | 00:38            |
| r Status                                                                                                    |                                                                        | <ul> <li>Unlocking Accounts</li> </ul> | 00:46            |
| Active                                                                                                    |                                                                        | <ul> <li>Adding New User</li> </ul>    | 01:25            |
| Inactive                                                                                                    |                                                                        | <ul> <li>Summary</li> </ul>            | 00:12            |
| Locked                                                                                                    |                                                                        |                                        |                  |
| A Has not logged in for 30 days                                                                                                    |                                                                        | <ul> <li>Review</li> </ul>             | 00:15            |
| A Has not logged in for 90 days                                                                                                    |                                                                        | <ul> <li>Thank You</li> </ul>          | 00:03            |
| Reset Search                                                                                                    |                                                                        |                                        |                  |
|                                                                                                    |                                                                        |                                        |                  |
|                                                                                                    |                                                                        |                                        |                  |
| ©2014 Affiliated Computer Services, Inc. All Rights Reserved,<br>Privacy Policy   Site Map   Terms of Use   Browser Requirements   Accessibility Complia | nce                                                                    |                                        |                  |
|                                                                                                    |                                                                        | © Find 06:26 / 08:08                   | Minutes (Class   |
|                                                                                                    |                                                                        | 00:207 08:08                           | minutes Texclear |
|                                                                                                    | × 20 0                                                                 |                                        |                  |

| Manage Users     Print   Help - G       * Required Field     Cancel[Reset]Add       Add User     Cancel Reset]Add                                           | North Dakota Dept. of Human Service<br>Maintaining Organizational Security |
|----------------------------------------------------------------------------------------------------|----------------------------------------------------------------------------|
| Please enter the following information about the user you would like to add.                                                                                |                                                                            |
| Organization:                                                                                                    | Slide Title Duration Status                                                |
| "User ID<br>COFFEE 10                                                                                                    | Introduction     00:11                                                     |
|                                                                                                    | <ul> <li>Prerequisites 00:13</li> </ul>                                    |
| Prefix         *Last Name         *First Name         MI         Suffix           ▲         LASTNAME         FIRST3         B         ▲                     | <ul> <li>Learning Objectiv 00:21</li> </ul>                                |
| Phone / Ext Email                                                                                                    | <ul> <li>CBT Navigation 00:48</li> </ul>                                   |
|                                                                                                    | <ul> <li>Finding and Editin 02:18</li> </ul>                               |
| *Password *Confirm Password                                                                                                    | <ul> <li>Resetting Passw 00:53</li> </ul>                                  |
|                                                                                                    | <ul> <li>Deactivating Acco 00:38</li> </ul>                                |
| ? "What roles will this user have in the organization?                                                                                                    | <ul> <li>Unlocking Accounts 00:46</li> </ul>                               |
| Available Selected                                                                                                    | <ul> <li>Adding New User 01:25</li> </ul>                                  |
| ND-PharmacyProviderUser AuthorizationsStaff                                                                                                    | <ul> <li>Summary 00:12</li> </ul>                                          |
| Provider-BilingStaff                                                                                                    | Review 00:15                                                               |
| Provider-EncolmentStaff                                                                                                    | <ul> <li>Thank You</li> <li>00:03</li> </ul>                               |
| Provider-FinancialStaff<br>Provider-OrganizationAdministrator<br>Provider-PirmaryAccountHolder                                                              |                                                                            |
| ©2014 Affiliated Computer Services, Inc. All Rights Reserved.<br>Privacy Policy   Site Map   Terms of Use   Browser Requirements   Accessibility Compliance |                                                                            |
|                                                                                                    | Clear                                                                      |
| 0 II K N                                                                                                    |                                                                            |

\*Any field with an asterisk requires data

#### **Provider Accounts Security Role Options**

| Provider Staff Role                 | Functionality                                                                                                |
|-------------------------------------|----------------------------------------------------------------------------------------------------|
|                                     |                                                                                                    |
| Provider-Organization Administrator | Ability to create and configure other Provider organizational users                                          |
|                                     | and define their role(s) (Security only)                                                                     |
| Provider-Primary Accountholder      | Has full access (view/add/update) to all provider functions and privileges (including Security)              |
| Provider-Authorizations Staff       | Ability to request/edit/view service authorization requests                                                  |
| Provider-Billing Staff              | Ability to submit claims via the web portal; check claims status                                             |
| Provider-Eligibility Staff          | Ability to verify member/patient Medicaid eligibility information                                            |
| Provider-Enrollment Staff           | Ability to view/add/update provider enrollment data                                                          |
| Provider-Financial Staff            | Ability to view Remittance Advice and other provider accounting information                                  |
| Provider-FES                        | Ability to view/add/update the Submit Payment Alert/Hospice<br>Election Form (Functional Eligibility System) |
| Provider-Trading Partner Enrollment | Ability to view/add/update Trading Partner details                                                           |

**Important:** The Organization Administrator should set their profile to include <u>Provider-Organization Administrator</u> and <u>Provider-Primary Account Holder</u>.

#### **Special Considerations**

**Complex Functional Organizations** - For organizations where Medicaid processing is assigned to several individuals or departments we recommend the Organization Administrator create at least one Backup Organization Administrator. In addition, create additional accounts for individuals in the functional areas noted above (Provider Roles) and also create backups for each role in the event of staff absences, job change, or turn over.

**Moderate Functional Organizations** – For organizations where individuals perform two or more business functions we recommend the Organization Administrator create a Backup Organization Administrator and create additional accounts assigning functional areas, as appropriate for work organization and processes.

**Simple (single person)** - For organizations where one person performs all business and security functions, the single provider Organization Administrator account also has the Primary Accountholder role assigned and can perform all functions.

| Manage Users<br>* Required Field                                            |                                                                                                    |           | Print   Help = 0<br>Cancel/Reset/Add | North Dakota Dept. of                                 |                          |
|-----------------------------------------------------------------------------|----------------------------------------------------------------------------------------------------|-----------|--------------------------------------|-------------------------------------------------------|--------------------------|
| Add User                                                                    |                                                                                                    |           |                                      | Maintaining Organiza                                  | tional Security          |
| lease enter the following information about the user you would like         | e to add.                                                                                                    |           |                                      | 🔉 Slide Title                                         |                          |
| Irganization:                                                               |                                                                                                    |           |                                      | <ul> <li>Slide Title</li> <li>Introduction</li> </ul> | Duration Status<br>00:11 |
| User ID<br>COFFEE10                                                         |                                                                                                    |           |                                      |                                                       |                          |
|                                                                             |                                                                                                    |           |                                      | <ul> <li>Prerequisites</li> </ul>                     | 00:13                    |
| Last Name                                                                   | *First Name<br>FIRST3                                                                                                    | MI Sul    | ffix                                 | <ul> <li>Learning Objectiv</li> </ul>                 | 00:21                    |
| Phone / Ext                                                                 | Email                                                                                                    |           | _                                    | <ul> <li>CBT Navigation</li> </ul>                    | 00:48                    |
|                                                                             | User ID must be:                                                                                                    |           |                                      | <ul> <li>Finding and Editin</li> </ul>                | 02:18                    |
| Password                                                                    | Unique                                                                                                    |           |                                      | <ul> <li>Resetting Passw</li> </ul>                   | 00:53                    |
|                                                                             | 6 - 20 characters in length<br>Combination of the user's name                                                                           |           |                                      | <ul> <li>Deactivating Acco</li> </ul>                 | 00:38                    |
|                                                                             |                                                                                                    |           |                                      | <ul> <li>Unlocking Accounts</li> </ul>                |                          |
| "What roles will this user have in the organization?     Available Selected | Select/Create User ID                                                                                                    |           |                                      | -                                                     |                          |
|                                                                             |                                                                                                    |           |                                      | <ul> <li>Adding New User</li> </ul>                   | 01:25                    |
| ND-PharmacyProviderUser Provider-AuthorizationsStaff                        | NOTE:This User ID is invalid. Which do you want to do?<br>Select from suggestion  Re-enter a User ID.                                   |           |                                      | <ul> <li>Summary</li> </ul>                           | 00:12                    |
| Provider-BillingStaff Provider-EligibilityStaff                             | *User ID                                                                                                    |           |                                      | <ul> <li>Review</li> </ul>                            | 00:15                    |
| Provider-EinglobilityStaff<br>Provider-EnrollmentStaff<br>Provider-FES      | C FBLASTNAME                                                                                                    |           |                                      | <ul> <li>Thank You</li> </ul>                         | 00:03                    |
| Provider-FinancialStaff<br>Provider-OrganizationAdministrator               |                                                                                                    |           |                                      |                                                       |                          |
| Provider-OrganizationAdministrator<br>Provider-PrimaryAccountHolder         | Save Cancel                                                                                                    |           |                                      |                                                       |                          |
|                                                                             |                                                                                                    |           |                                      |                                                       |                          |
|                                                                             |                                                                                                    |           |                                      |                                                       |                          |
| Privacy Pol                                                                 | ©2014 Affiliated Computer Services, Inc. All Rights Reserved.<br>icy   Site Map   Terms of Use   Browser Requirements   Accessibility C | ompliance |                                      |                                                       |                          |
|                                                                             |                                                                                                    |           |                                      | Q Find 06:55 / 08:08                                  | 8 Minutes @Clea          |
|                                                                             |                                                                                                    |           |                                      |                                                       | Cies Cies                |
|                                                                             |                                                                                                    |           | 🛛 🕬 💷 💌                              |                                                       |                          |

If the user ID is invalid or already used by another provider, the system will suggest alternate user ID's:

| Nanage Users                                                                                                    |                                                        |           | Print   Help = 🛛 | North Dakota Dept. of                  | Human Service   |
|----------------------------------------------------------------------------------------------------|--------------------------------------------------------|-----------|------------------|----------------------------------------|-----------------|
| * Required Field                                                                                                    |                                                        |           | Cancel Reset Add | Maintaining Organizat                  |                 |
| Add User                                                                                                    |                                                        |           |                  |                                        |                 |
| Please enter the following information about the user you would like to add.<br>The submitted User ID is invalid. Please enter another User ID, or select one of th | e following suggestions: FRI ASTNAME                   |           |                  | 😳 Slide Title                          | Duration Status |
| Organization: .                                                                                                    |                                                        |           |                  | <ul> <li>Introduction</li> </ul>       | 00:11           |
| COFFEE10                                                                                                    |                                                        |           |                  | <ul> <li>Prerequisites</li> </ul>      | 00:13           |
| Prefix *Last Name                                                                                                    | *First Name                                            | MI Suffix | _                | <ul> <li>Learning Objectiv</li> </ul>  | 00:21           |
| LASTNAME                                                                                                    | FIRST3                                                 | В         | 1                | <ul> <li>CBT Navigation</li> </ul>     | 00:48           |
| *Phone / Ext<br>555-111-1111                                                                                                    | Email                                                  |           |                  | <ul> <li>Finding and Editin</li> </ul> | 02:18           |
| *Password                                                                                                    | *Confirm Password                                      |           |                  | <ul> <li>Resetting Passw</li> </ul>    | 00:53           |
| •••••                                                                                                    | •••••                                                  |           |                  | <ul> <li>Deactivating Acco</li> </ul>  | 00:38           |
|                                                                                                    | Select/Create User ID                                  |           |                  | <ul> <li>Unlocking Accounts</li> </ul> | 00:46           |
|                                                                                                    | NOTE:This User ID is invalid. Which do you want to do? |           |                  | <ul> <li>Adding New User</li> </ul>    | 01:25           |
|                                                                                                    | C Select from suggestion C Re-enter a User ID.         |           |                  | <ul> <li>Summary</li> </ul>            | 00:12           |
|                                                                                                    | C FBLASTNAME                                           |           |                  | <ul> <li>Review</li> </ul>             | 00:15           |
|                                                                                                    | Save Cancel                                            |           |                  | <ul> <li>Thank You</li> </ul>          | 00:03           |
| *What roles will this user have in the organization?                                                                                                    | save Cancer                                            |           |                  |                                        |                 |
| Available Selected                                                                                                    | Add User contains the same fields as Edit User         |           |                  |                                        |                 |
| ND-PharmacyProviderUser<br>Provider-AuthorizationsStaff<br>Provider-EntlingStaff<br>Provider-EntlingStaff<br>Provider-EntlingStaff                                  |                                                        |           |                  |                                        |                 |
| Provider-FES<br>Provider-FinancialStaff                                                                                                    |                                                        |           |                  | ©, Find 07:25 / 08:08                  | Minutes @Clear  |
| e 🕨 K K                                                                                                    |                                                        |           | • = ×            |                                        |                 |

Select Add to save to the database.

## 2. Search for a user

| North Dakota MM                                | IS Web Foltal                                                                                                    | Skip Navigation   Contact Us   Help   Search   Log out | North Dakota Dept. of I<br>Maintaining Organizati |           |
|------------------------------------------------|----------------------------------------------------------------------------------------------------|--------------------------------------------------------|---------------------------------------------------|-----------|
| Home Member P                                  | Provider + Claims + EDI + Authorizations + My Account - FES +                                                                                  |                                                        | Maintaining Organizati                            | ional Sec |
| Ny Account Main Page                           | Change Pactored<br>Manage Users                                                                                                    | Print  - 🗆                                             |                                                   | Duration  |
| My Account                                     | Reset AVR PIN                                                                                                    |                                                        | <ul> <li>Introduction</li> </ul>                  | 00:11     |
|                                                |                                                                                                    |                                                        | <ul> <li>Prerequisites</li> </ul>                 | 00:13     |
| Change Password     Manage Users     Reset PIN |                                                                                                    |                                                        | <ul> <li>Learning Objectiv</li> </ul>             | 00:21     |
|                                                | /                                                                                                    |                                                        | <ul> <li>CBT Navigation</li> </ul>                | 00:48     |
|                                                | 92014 Affiliated Computer Services, Inc. All Rights Reserved.<br>Privacy Policy   Site Map   Terms of Use   Browser Requirements   Accessibili | ty Compliance                                          | • Finding and Editin                              | 02:18     |
|                                                | Privacy Policy Plane Pap I remis of dae I prowaer Requirements I Accession                                                                     | y compilance                                           | <ul> <li>Resetting Passw</li> </ul>               | 00:53     |
|                                                |                                                                                                    |                                                        | <ul> <li>Deactivating Acco</li> </ul>             | 00:38     |
|                                                |                                                                                                    |                                                        | <ul> <li>Unlocking Accounts</li> </ul>            | 00:46     |
|                                                |                                                                                                    |                                                        | <ul> <li>Adding New User</li> </ul>               | 01:25     |
|                                                |                                                                                                    |                                                        | <ul> <li>Summary</li> </ul>                       | 00:12     |
|                                                |                                                                                                    |                                                        | Review                                            | 00:15     |
|                                                |                                                                                                    |                                                        | <ul> <li>Thank You</li> </ul>                     | 00:03     |
|                                                |                                                                                                    |                                                        |                                                   |           |
|                                                |                                                                                                    |                                                        |                                                   |           |
|                                                |                                                                                                    |                                                        |                                                   |           |
|                                                |                                                                                                    |                                                        |                                                   |           |
|                                                |                                                                                                    |                                                        | ©, Find 02:15 / 08:08                             | Minutes   |
|                                                |                                                                                                    |                                                        |                                                   |           |

#### Select My Account

| North Dakota MMIS Web Portal                                                                                                    | May 14, 2014<br>Skip Navigation   Contact Us   Help   Search   Log out | North Dakota Dept. of                  | Human Servic  |
|----------------------------------------------------------------------------------------------------|------------------------------------------------------------------------|----------------------------------------|---------------|
| Home Member > Provider > Claims > EDI > Authorizations > My Account > FES >                                                                    |                                                                        | Maintaining Organizat                  |               |
|                                                                                                    |                                                                        |                                        |               |
| Manage Users                                                                                                    | Print Help = 🛛                                                         |                                        | Duration Stat |
| Required Field 🛕 Has not logged in for 30 days 🛆 Has not logged in for 60 days 실 Has not logged in for 90 days                                 |                                                                        | <ul> <li>Introduction</li> </ul>       | 00:11         |
| Name ID                                                                                                    |                                                                        | <ul> <li>Prerequisites</li> </ul>      | 00:13         |
| *Last Name First Name MI                                                                                                    |                                                                        | <ul> <li>Learning Objectiv</li> </ul>  | 00:21         |
|                                                                                                    |                                                                        | <ul> <li>CBT Navigation</li> </ul>     | 00:48         |
| Email                                                                                                    |                                                                        | • Finding and Editin                   | 02:18         |
|                                                                                                    |                                                                        | <ul> <li>Resetting Passw</li> </ul>    | 00:53         |
| Designated as a Supervisor                                                                                                    |                                                                        | <ul> <li>Deactivating Acco</li> </ul>  | 00:38         |
| User Status                                                                                                    |                                                                        | <ul> <li>Unlocking Accounts</li> </ul> | 00:46         |
| □ Inactive                                                                                                    |                                                                        | Adding New User                        | 01:25         |
|                                                                                                    |                                                                        | <ul> <li>Summary</li> </ul>            | 00:12         |
| 🗆 🖀 Has not logged in for 30 days                                                                                                    |                                                                        | Review                                 | 00:15         |
| 🖂 🖓 Has not logged in for 60 days                                                                                                    |                                                                        | <ul> <li>Thank You</li> </ul>          | 00:03         |
| A Has not logged in for 90 days                                                                                                    |                                                                        |                                        |               |
| Reset Scarch                                                                                                    |                                                                        |                                        |               |
|                                                                                                    |                                                                        |                                        |               |
| ©2014 Affiliated Computer Services, Inc. All Rights Reserved.<br>Privacy Policy   Site Map   Terms of Use   Browser Requirements   Accessibili | ty Compliance                                                          |                                        |               |
|                                                                                                    |                                                                        |                                        |               |
|                                                                                                    |                                                                        | ©, Find 02:37 / 08:08                  | Minutes 80    |
|                                                                                                    | • = ×                                                                  |                                        |               |

Search for the user by entering first name, last name or by User ID

| Basego User       Print   Help - 0       C       Side Title       Duration State         Required Field A tas not logged in for 30 days A tas not logged in for 60 days A tas not logged in for 90 days       Add New User       Introduction       00.11       0         Name       Image: Status       First Name Attive       First Name Attive       Status       0       Designated as a Supervisor       0.25       0.25       0.03       0.48         Image: Attive       First Name       First Name       First Name       Status       0       Designated as a Supervisor       0.021       0.03       0.048         Image: Attive       First Name       First Name       First Name       Status       0       Designated as a Supervisor       0.012       0.03         User Status       First Name       First Name       First Name       Status       0       Description       0.014       0.03         Institute       Designated as a Supervisor       Imative       Imate: Status       0       Description       0.012       0.012       0.012       0.012       0.012       0.012       0.012       0.012       0.012       0.012       0.012       0.012       0.012       0.012       0.012       0.012       0.012       0.012       0.012       0.003 <td< th=""><th>Home Member Provider Claims EDI Author</th><th>orizations &gt; My Account &gt; FES &gt;</th><th></th><th></th><th></th><th>Maintaining Organiza</th><th>tional Security</th></td<> | Home Member Provider Claims EDI Author                                                                                                    | orizations > My Account > FES >                                                                                             |           |   |        | Maintaining Organiza                                                                                                    | tional Security                                                                                 |
|----------------------------------------------------------------------------------------------------|----------------------------------------------------------------------------------------------------|----------------------------------------------------------------------------------------------------|-----------|---|--------|----------------------------------------------------------------------------------------------------|-------------------------------------------------------------------------------------------------|
| Name       D         User 10 *       Lost Name ©       First Name ©       H1 ©       Status ©       -       Learning Objectiv       00:21         "Last Name       First Name       First Name       S       Active       Active       -       CBT Navigation       00:48         Enal       -       Exat Name       First Name       S       Active       -       CBT Navigation       00:48         Designated as a Supervisor       -       -       -       -       -       -       0:53         Designated as a Supervisor       -       -       -       -       -       0:38         Designated as a Supervisor       -       -       -       -       -       0:38         Designated as a Supervisor       -       -       -       -       -       0:38         Designated as a Supervisor       -       -       -       -       -       0:38         Designated as a Supervisor       -       -       -       -       -       0:38         Designated as a Supervisor       -       -       -       -       -       0:38         Designate distance       -       -       -       -       -       - <th></th> <th>r 60 days 실 Has not logged in for 90 days</th> <th></th> <th></th> <th></th> <th></th> <th>Duration Sta<br/>00:11</th>                                                                                                    |                                                                                                    | r 60 days 실 Has not logged in for 90 days                                                                                   |           |   |        |                                                                                                    | Duration Sta<br>00:11                                                                           |
|                                                                                                    | Last Name First Name MI Lastname Designated as a Supervisor User Staus Active Inactive Locked Active Active Active Cocked Active Active Cocked Active Cocked Active Cocked Active Cocked Cocked Cocke | FSLASTNAME LASTNAME<br>FXLASTNAME LASTNAME                                                                                  | FIRSTNAME | S | Active | Learning Objectiv     CBT Navigation     Finding and Editin.     Resetting Passw     Deactivating Accounts     Adding New User     Summary     Review | 00:21<br>00:48<br>02:18<br>00:53<br>00:38<br>00:46<br>00:46<br>00:46<br>00:42<br>00:12<br>00:15 |
|                                                                                                    | ©20:<br>Privacy Policy   Site                                                                                                    | 14 Affiliated Computer Services, Inc. All Rights Reserved.<br>Map   Terms of Use   Browser Requirements   Accessibility Cor | npliance  |   |        |                                                                                                    |                                                                                                 |

Results will present in highlighted box

#### 3. Reset a user's password

- a. Use step 2 above to search for a user
- b. Follow steps below to reset a user's password

| Home Member > Provider > Claims > EDI > Authorizations >                                                                | My Account + FES +         |                         |                     | North Dakota Dept. of<br>Maintaining Organiza |              |
|----------------------------------------------------------------------------------------------------|----------------------------|-------------------------|---------------------|-----------------------------------------------|--------------|
| Manage Users                                                                                                    |                            |                         | Print   Help = 🗆    | 😳 Slide Title                                 | Duration Sta |
| * Required Field                                                                                                    |                            |                         |                     | <ul> <li>Introduction</li> </ul>              | 00:11        |
| View / Edit User                                                                                                    |                            |                         |                     | <ul> <li>Prerequisites</li> </ul>             | 00:13        |
| Please enter the following information about the user you would like to edit.                                           |                            |                         |                     | <ul> <li>Learning Objectiv</li> </ul>         | 00:21        |
| User ID: FSLASTNAME                                                                                                    | •                          |                         |                     |                                               |              |
| User Status: Active<br>Organization:                                                                                    | 1                          |                         |                     | <ul> <li>CBT Navigation</li> </ul>            | 00:48        |
| Last Login:                                                                                                    |                            |                         |                     | <ul> <li>Finding and Editin</li> </ul>        | 02:18        |
| Password Expiry:                                                                                                    |                            |                         |                     | <ul> <li>Resetting Passw</li> </ul>           | 00:53        |
| Prefix *Last Name                                                                                                    | *First Name<br>FIRSTNAME   | MI                      | Suffix              | <ul> <li>Deactivating Acco</li> </ul>         | 00:38        |
| *Phone / Ext<br>555-111-1111                                                                                            | Email<br>FSLASTNAME@MAINCL |                         |                     | <ul> <li>Unlocking Accounts</li> </ul>        | 00:46        |
| 333-11-1111                                                                                                    | T SEASTINAME @WANCE        |                         |                     | <ul> <li>Adding New User</li> </ul>           | 01:25        |
| What roles will this user have in the organization?                                                                     |                            |                         |                     | <ul> <li>Summary</li> </ul>                   | 00:12        |
| Available Selected                                                                                                    |                            |                         |                     |                                               |              |
| ND-PharmacyProviderUser Provider-OrganizationAdministrator                                                              |                            |                         |                     | <ul> <li>Review</li> </ul>                    | 00:15        |
| Provider-AuthorizationsStaff<br>Provider-BillingStaff                                                                   |                            |                         |                     | <ul> <li>Thank You</li> </ul>                 | 00:03        |
| Provide-EligibilityStaff<br>Provide-FES<br>Provide-FES<br>Provide-FES<br>Provide-TrancialStaff<br>Provide-TrancialStaff |                            | Cancel Reset Deactivate | Reset Password Save |                                               |              |
|                                                                                                    |                            |                         |                     |                                               |              |
|                                                                                                    |                            |                         | ]                   | Q Find 03:59 / 08:08                          | Minutes 80   |

The provider has the option to reset the password; this password is for a one time use only

|                                                                                                    |                                | North Dakota Dept. of<br>Maintaining Organizat |              |
|----------------------------------------------------------------------------------------------------|--------------------------------|------------------------------------------------|--------------|
| Home Member > Provider > Claims > EDI > Authorizations > My Account >                                                                                         |                                |                                                |              |
| Manage Users                                                                                                    | Print Help = 🗆                 | 😳 Slide Title                                  | Duration Sta |
| * Required field                                                                                                    | Savel Reset   Cancel           | <ul> <li>Introduction</li> </ul>               | 00:11        |
| Reset Password                                                                                                    |                                | <ul> <li>Prerequisites</li> </ul>              | 00:13        |
| User Status: Active                                                                                                    |                                | <ul> <li>Learning Objectiv</li> </ul>          | 00:21        |
| Last Name: LASTNAME                                                                                                    | First Name: MI:<br>FIRSTNAME S | <ul> <li>CBT Navigation</li> </ul>             | 00:48        |
| Email: FSLASTNAME@MAINCLINIC.COM                                                                                                    | Phone / Ext: 555-<br>111-1111  | <ul> <li>Finding and Editin</li> </ul>         | 02:18        |
| Organizational Roles: Provider-OrganizationAdministrator, Provider-PrimaryAccountHolden                                                                       | User ID: :<br>FSLASTNAME       | <ul> <li>Resetting Passw</li> </ul>            | 00:53        |
|                                                                                                    |                                | <ul> <li>Deactivating Acco</li> </ul>          | 00:38        |
| <ul> <li>Password must be a minimum of 8 characters and maximum of 14 characters.</li> <li>Password must be different from your last 24 passwords.</li> </ul> |                                | <ul> <li>Unlocking Accounts</li> </ul>         | 00:46        |
| Password cannot use any 4 characters that match your userid.     Password cannot conatin user's first name or last name.                                      |                                | <ul> <li>Adding New User</li> </ul>            | 01:25        |
| Password must contain atleast 3 of the 4 following types:     O Uppercase letters     Courserse letters                                                       |                                | <ul> <li>Summary</li> </ul>                    | 00:12        |
| O Numbers<br>O Non-Alphanumeric (I, \$, ≠, @ or %)                                                                                                    |                                | <ul> <li>Review</li> </ul>                     | 00:15        |
| *New Password                                                                                                    |                                | <ul> <li>Thank You</li> </ul>                  | 00:03        |
| *What is the reason for this action?     *********************************                                                                                    | <b>h</b>                       |                                                |              |
| Privacy Policy   Site Map   Terms of Use   Browser Requirements   Accessibility Complian                                                                      | ce                             | 🔍 Find 🛛 04:18 / 08:08                         | Minutes OC   |

## 4. Deactivate a user

| Manage Users                                                                                        |                            | Pi                               | rint   Help 🗕 🗆 | -                                      | Duration Status |
|----------------------------------------------------------------------------------------------------|----------------------------|----------------------------------|-----------------|----------------------------------------|-----------------|
| * Required Field                                                                                    |                            |                                  |                 | <ul> <li>Introduction</li> </ul>       | 00:11           |
| View / Edit User                                                                                    |                            |                                  | ~               | <ul> <li>Prerequisites</li> </ul>      | 00:13           |
| lease enter the following information about the user you would like to edit.<br>Joer ID: FSLASTNAME |                            |                                  |                 | <ul> <li>Learning Objectiv</li> </ul>  | 00:21           |
| Jser Status: Active                                                                                 |                            |                                  |                 | <ul> <li>CBT Navigation</li> </ul>     | 00:48           |
| Organization:                                                                                       |                            |                                  |                 | <ul> <li>Finding and Editin</li> </ul> | 02:18 🗸         |
| ast Login:<br>Password Expiry:                                                                      |                            |                                  |                 | -                                      |                 |
| refix *Last Name                                                                                    | *First Name                | MI Suffi                         | ×               | <ul> <li>Resetting Passw</li> </ul>    | 00:53 🗸         |
| LASTNAME                                                                                            | FIRSTNAME                  | NI Suffi                         |                 | <ul> <li>Deactivating Acco</li> </ul>  | 00:38           |
| Phone / Ext<br>555-111-1111                                                                         | Email<br>FSLASTNAME@MAINCL |                                  |                 | <ul> <li>Unlocking Accounts</li> </ul> | 00:46           |
| 555-111-1111                                                                                        |                            |                                  |                 | <ul> <li>Adding New User</li> </ul>    | 01:25           |
| *What roles will this user have in the organization?                                                |                            |                                  |                 | <ul> <li>Summary</li> </ul>            | 00:12           |
| Available Selected                                                                                  |                            | $\mathbf{X}$                     |                 |                                        |                 |
| ND-PharmacyProviderUser<br>Provider-AuthorizationsStaff Provider-PrimaryAccountHolder               |                            |                                  |                 | <ul> <li>Review</li> </ul>             | 00:15           |
| Provider-BillingStaff                                                                               |                            | $\langle \rangle$                |                 | <ul> <li>Thank You</li> </ul>          | 00:03           |
| Provider-EligibilityStaff<br>Provider-EnrollmentStaff                                               |                            | $\mathbf{\lambda}_{i}$           |                 |                                        |                 |
| Provider-FES                                                                                        |                            |                                  |                 |                                        |                 |
| Provider-FinancialStaff<br>Provider-TradinoPartnerEnrollment                                        |                            |                                  |                 |                                        |                 |
|                                                                                                    |                            | Cancel Reset Deactivate Reset Pa | assword Save    |                                        |                 |
|                                                                                                    |                            |                                  |                 |                                        |                 |
|                                                                                                    |                            |                                  | 1               |                                        |                 |
|                                                                                                    |                            |                                  |                 | Q Find 04:52 / 08:08 M                 | Minutes @Clear  |

#### Select the deactivate option

|                                                                                            | Navigation   Contact Us   Help   Search   Log out | North Dakota Dept. of<br>Maintaining Organizat |                |
|--------------------------------------------------------------------------------------------|---------------------------------------------------|------------------------------------------------|----------------|
| Home Member > Provider > Claims > ED1 > Authorizations > My Account >                      | Print   Help - 🛛                                  |                                                | Duration Statu |
| * Required Field                                                                           | Deactivate Reset Cancel                           | <ul> <li>Introduction</li> </ul>               | 00:11          |
| Deactivate User                                                                            |                                                   | <ul> <li>Prerequisites</li> </ul>              | 00:13          |
| User Status : Active                                                                       |                                                   | <ul> <li>Learning Objectiv</li> </ul>          | 00:21          |
| Last Name: LASTNAME                                                                        | First Name : MI:<br>FIRSTNAME S                   | <ul> <li>CBT Navigation</li> </ul>             | 00:48          |
| Email: FSLASTNAME@MAINCLINIC.COM                                                           | Phone / Ext : 555-<br>111-1111                    | <ul> <li>Finding and Editin</li> </ul>         | . 02:18 🗸      |
| Organizational Roles: Provider-PrimaryAccountHolder, Provider-OrganizationAdministrator    | User ID :<br>FSLASTNAME                           | <ul> <li>Resetting Passw</li> </ul>            | 00:53 🗸        |
|                                                                                            |                                                   | <ul> <li>Deactivating Acco</li> </ul>          | 00:38          |
| ? *What is the reason for this action?                                                     |                                                   | <ul> <li>Unlocking Accounts</li> </ul>         | 00:46          |
| <u> </u>                                                                                   |                                                   | <ul> <li>Adding New User</li> </ul>            | 01:25          |
| y .                                                                                        |                                                   | <ul> <li>Summary</li> </ul>                    | 00:12          |
| ©2014 Affiliated Computer Services, Inc. All Rights Reserved.                              |                                                   | <ul> <li>Review</li> </ul>                     | 00:15          |
| Privacy Policy   Site Map   Terms of Use   Browser Requirements   Accessibility Compliance |                                                   | <ul> <li>Thank You</li> </ul>                  | 00:03          |
|                                                                                            |                                                   |                                                |                |
|                                                                                            |                                                   |                                                |                |
|                                                                                            | •                                                 |                                                |                |
|                                                                                            | `                                                 |                                                |                |
|                                                                                            |                                                   | Q Find 05:03 / 08:08                           | Minutes 201-   |
|                                                                                            |                                                   | C FINA 05:03708:08                             | Minutes &/Cle  |

Enter the deactivation reason in the box asking \*What is the reason for this action?

#### 5. Unlock a user account

\*Follow Step 2 above by searching for the user by entering first name, last name or by User ID

| Home Member Provider Claims EDI Au                                   | thorizations My Account FES                                                                     |             |              |      |                |   |                                        |          |   |
|----------------------------------------------------------------------|-------------------------------------------------------------------------------------------------|-------------|--------------|------|----------------|---|----------------------------------------|----------|---|
| Nanage Users                                                         |                                                                                                 |             |              |      | Print Help = 🛛 |   |                                        | Duration | - |
| * Required Field 🔔 Has not logged in for 30 days 실 Has not logged in | n for 60 days 실 Has not logged in for 90 day:                                                   | 5           |              |      | Add Nev User   | - | <ul> <li>Introduction</li> </ul>       | 00:11    |   |
| Name ID                                                              | User ID 👻                                                                                       | Last Name 🗢 | First Name ¢ | мі ¢ | Status ¢       | 0 | <ul> <li>Prerequisites</li> </ul>      | 00:13    |   |
| *Last Name NI                                                        | FSLASTNAME                                                                                      | LASTNAME    | FIRSTNAME    | S    | Active         | - | <ul> <li>Learning Objectiv</li> </ul>  | 00:21    |   |
| Lastname                                                             | FXLASTNAME                                                                                      | LASTNAME    | FIRST2       | ×    | Active, Locked | 6 | <ul> <li>CBT Navigation</li> </ul>     | 00:48    |   |
| Email                                                                | 1-2 of 2                                                                                        | 4           |              |      |                |   | <ul> <li>Finding and Editin</li> </ul> | 02:18    |   |
|                                                                      |                                                                                                 | 1           |              |      |                | 0 | Resetting Passw                        | 00:53    |   |
| Designated as a Supervisor                                           |                                                                                                 | /           |              |      |                |   | <ul> <li>Deactivating Acco</li> </ul>  | 00:38    |   |
| User Status                                                          |                                                                                                 | /           |              |      |                |   | <ul> <li>Unlocking Accounts</li> </ul> | 00:46    |   |
| Active                                                               |                                                                                                 | /           |              |      |                |   | <ul> <li>Adding New User</li> </ul>    | 01:25    |   |
| Looked                                                               |                                                                                                 |             |              |      |                |   | <ul> <li>Summary</li> </ul>            | 00:12    |   |
| A Has not logged in for 30 days                                      |                                                                                                 |             |              |      |                |   |                                        | 00:12    |   |
| A Has not logged in for 60 days                                      |                                                                                                 | /           |              |      |                |   |                                        |          |   |
| Has not logged in for 90 days                                        |                                                                                                 |             |              |      |                | 0 | <ul> <li>Thank You</li> </ul>          | 00:03    |   |
| Reset Search                                                         |                                                                                                 |             |              |      |                |   |                                        |          |   |
|                                                                      |                                                                                                 |             |              |      |                |   |                                        |          |   |
|                                                                      | 2014 Affiliated Computer Services, Inc. All Rig<br>ite Map   Terms of Use   Browser Requirement |             | iance        | -    |                |   |                                        |          |   |
|                                                                      |                                                                                                 |             |              |      |                |   |                                        |          |   |
|                                                                      |                                                                                                 |             |              |      |                | Ī | Q Find 05:31 / 08:08                   | Minutes  |   |

#### Select user from user list

|                                                              |                                    |                              |                         |              |                     | Slide Title                            | Duration St  |              |
|--------------------------------------------------------------|------------------------------------|------------------------------|-------------------------|--------------|---------------------|----------------------------------------|--------------|--------------|
| lanage Users                                                 |                                    |                              |                         |              | Print Help = 🗆      | <ul> <li>Introduction</li> </ul>       | 00:11        | atus         |
| Required Field                                               |                                    |                              |                         |              |                     |                                        |              | _            |
| ease enter the following information about th                | e user you would like to edit.     |                              |                         |              |                     | <ul> <li>Prerequisites</li> </ul>      | 00:13        |              |
| ser ID: FXLASTNAME                                           | ie user you would like to edit.    |                              |                         |              |                     | <ul> <li>Learning Objectiv</li> </ul>  | 00:21        |              |
| ser Status: Active, Locked                                   |                                    |                              |                         |              |                     | <ul> <li>CBT Navigation</li> </ul>     | 00:48        |              |
| rganization:                                                 |                                    |                              |                         |              |                     | <ul> <li>Finding and Editin</li> </ul> | 02:18        | $\checkmark$ |
| ast Login:<br>assword Expiry:                                |                                    |                              | ×                       |              |                     | -                                      |              |              |
| refix*Last Name                                              |                                    | *First Name                  | 7                       | MI           | Suffix              | <ul> <li>Resetting Passw</li> </ul>    | 00:53        | ✓            |
| LASTNAME                                                     |                                    | FIRST2                       |                         | Х            | •                   | <ul> <li>Deactivating Acco</li> </ul>  | 00:38        | $\checkmark$ |
| Phone / Ext<br>55-111-1111                                   |                                    | Email<br>FXLASTNAME@MAINCLIN |                         |              |                     | <ul> <li>Unlocking Accounts</li> </ul> | 00:46        |              |
| 55-111-1111                                                  |                                    | PALASTNAME@MAINCLIN          |                         |              |                     | <ul> <li>Adding New User</li> </ul>    | 01:25        |              |
| •What roles will this user have in the orga                  | nization?                          |                              |                         |              |                     | <ul> <li>Summary</li> </ul>            | 00.12        |              |
| Available Selected                                           |                                    |                              |                         |              |                     |                                        |              |              |
| ND-PharmacyProviderUser                                      | Provider-PrimaryAccountHolder      |                              |                         |              |                     | <ul> <li>Review</li> </ul>             | 00:15        |              |
| Provider-AuthorizationsStaff<br>Provider-BillingStaff        | Provider-OrganizationAdministrator |                              |                         |              |                     | <ul> <li>Thank You</li> </ul>          | 00:03        |              |
| Provider-EligibilityStaff<br>Provider-EnrollmentStaff        |                                    |                              |                         |              |                     |                                        |              |              |
| Provider-FES<br>Provider-FinancialStaff                      |                                    |                              |                         | $\mathbf{V}$ |                     |                                        |              |              |
| Provider-FinancialStaff<br>Provider-TradingPartnerEnrollment | -                                  |                              | Cancel Reset Deactivate | Unlock       | Reset Password Save |                                        |              |              |
|                                                              |                                    |                              | Cancer Reset Deactivate | UNIOCK       | Reset Password Save |                                        |              |              |
|                                                              |                                    |                              |                         |              |                     |                                        |              |              |
|                                                              |                                    |                              |                         |              |                     | Q Find 05:40 / 08:08                   |              |              |
|                                                              |                                    |                              |                         |              |                     | Co, Find 05:407 08:081                 | vinduces B/C | Jear         |

### Select the unlock option

| North Dakota MMIS Web Portal                                                                                               | Skip Navigation   Contact Us   He                | May 15, 2014                                                                                                    | North Dakota Dept. of Human Service    |                 |  |
|----------------------------------------------------------------------------------------------------|--------------------------------------------------|----------------------------------------------------------------------------------------------------|----------------------------------------|-----------------|--|
| Home Member Provider Claims EDI Authorizations My Account FES                                                              |                                                  |                                                                                                    | Maintaining Organizat                  |                 |  |
| Manage Users                                                                                                    |                                                  | Print Help = 🗆                                                                                                    | 😟 Slide Title                          | Duration Status |  |
| * Required Field                                                                                                    |                                                  | Unlock Reset Cancel                                                                                                    | <ul> <li>Introduction</li> </ul>       | 00:11           |  |
| Unlock User                                                                                                    |                                                  |                                                                                                    | <ul> <li>Prerequisites</li> </ul>      | 00:13           |  |
| User Status: Active, Locked                                                                                                |                                                  |                                                                                                    | <ul> <li>Learning Objectiv</li> </ul>  | 00:21           |  |
| Last Name: LASTNAME                                                                                                    | First Name: FIRST2                               | MI: X                                                                                                    | <ul> <li>CBT Navigation</li> </ul>     | 00:48           |  |
| Email: FXLASTNAME@MAINCLINIC.COM<br>Organizational Roles: Provider-PrimaryAccountHolder.Provider-OrganizationAdministrator | Phone / Ext: 555-111-1111<br>User ID: FXLASTNAME |                                                                                                    |                                        |                 |  |
| organizational koles. Provider-PrimaryAccountriolder,Provider-organizationAdministrator                                    | USER ID: PALASTINAME                             |                                                                                                    | <ul> <li>Finding and Editin</li> </ul> | 02:18 🗸         |  |
| What is the reason for this action?                                                                                        |                                                  |                                                                                                    | <ul> <li>Resetting Passw</li> </ul>    | 00:53 🗸         |  |
|                                                                                                    |                                                  |                                                                                                    | <ul> <li>Deactivating Acco</li> </ul>  | 00:38 🗸         |  |
|                                                                                                    |                                                  |                                                                                                    | <ul> <li>Unlocking Accounts</li> </ul> | 00:46           |  |
|                                                                                                    |                                                  |                                                                                                    | <ul> <li>Adding New User</li> </ul>    | 01:25           |  |
| ©2014 Affiliated Computer Services, Inc. All Rights Reserved.                                                              |                                                  |                                                                                                    |                                        |                 |  |
| Privacy Policy   Site Nap   Terms of Use   Browser Requirements   Accessibility Co                                         | ompliance                                        |                                                                                                    | <ul> <li>Summary</li> </ul>            | 00:12           |  |
|                                                                                                    |                                                  |                                                                                                    | <ul> <li>Review</li> </ul>             | 00:15           |  |
|                                                                                                    |                                                  |                                                                                                    | <ul> <li>Thank You</li> </ul>          | 00:03           |  |
|                                                                                                    | ĸ                                                |                                                                                                    | ©, <b>Find</b> 05:45 / 08:08           | Minutas (201a)  |  |
|                                                                                                    |                                                  |                                                                                                    | Con Fina 105:45 / 08:08                | Minutes & Clea  |  |
|                                                                                                    |                                                  | <b>() ( x ( x ( <b>x ( x ( <b>x ( <b>x (</b></b> |                                        |                 |  |

Enter the unlock reason in the box asking \*What is the reason for this action?

| Home Member > Provider > Claims > EDI > Authorizations > My Account > FES >            |                           |                     | Maintaining Organizati                 | ional Securi |
|----------------------------------------------------------------------------------------|---------------------------|---------------------|----------------------------------------|--------------|
| Manage Users                                                                           |                           | Print   Help - 0    | 🔉 Slide Title                          | Duration St  |
| * Required Field                                                                       |                           | Unlock[Reset]Cancel | <ul> <li>Introduction</li> </ul>       | 00:11        |
| Unlock User                                                                            |                           |                     | <ul> <li>Prerequisites</li> </ul>      | 00:13        |
| User Status: Active, Locked<br>Last Name: LASTINAME                                    | First Name: FIRST2        | MI: X               | <ul> <li>Learning Objectiv</li> </ul>  | 00:21        |
| Email: FXLASTNAME@MAINCLINIC.COM                                                       | Phone / Ext: 555-111-1111 | Pu. A               | <ul> <li>CBT Navigation</li> </ul>     | 00:48        |
| Organizational Roles: Provider-PrimaryAccountHolder,Provider-OrganizationAdministrator | User ID: FXLASTNAME       |                     | • Finding and Editin                   | 02:18        |
| "What is the reason for this action?                                                   |                           |                     | <ul> <li>Resetting Passw</li> </ul>    | 00:53        |
| To unlook                                                                              |                           |                     | <ul> <li>Deactivating Acco</li> </ul>  | 00:38        |
| Y                                                                                      |                           |                     | <ul> <li>Unlocking Accounts</li> </ul> | 00:46        |
| Unlocking an account does NOT reset the user's password                                |                           |                     | <ul> <li>Adding New User</li> </ul>    | 01:25        |
| Privacy                                                                                | ance                      |                     | <ul> <li>Summary</li> </ul>            | 00:12        |
|                                                                                        |                           |                     | <ul> <li>Review</li> </ul>             | 00:15        |
|                                                                                        |                           |                     | <ul> <li>Thank You</li> </ul>          | 00:03        |
|                                                                                        | ۲                         |                     | Q, Find 05:56 / 08:08                  | Minutes 8    |

The Organization Administrator can determine if the password should be reset. Otherwise, the user can resume using the password that is in current use.